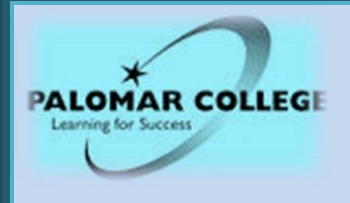

# *Trigonometry Math 115*Hybrid Course

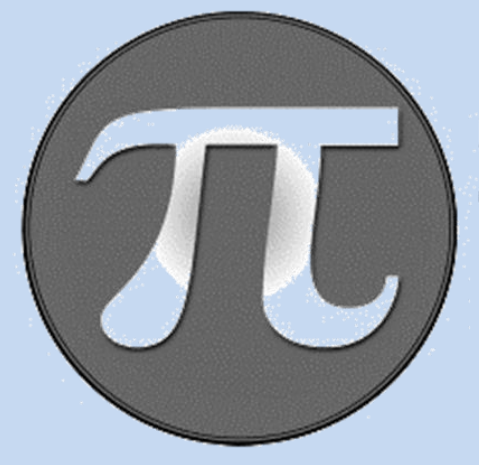

## **PALOMAR COLLEGE Math & Science Learning Center**

# Student Handbook Spring 2024

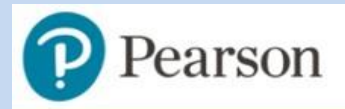

**Student Registration Instructions** Pearson's MyLab & Modified Mastering

## MyLab | Math

### **Student Registration Instructions for Canvas**

#### **First, enter your Canvas course**

- 1. Sign into Canvas and enter your Canvas course.
- 2. Click on MyLab and Mastering link.
- 3. Sign on and purchase the course material.

*Note:* If you can't pay for the access code right away, you can get a temporary access without payment for 14 days by clicking on the temporary access in blue.

#### **Next, get access to your Pearson course content**

- 1. Enter your Pearson account **username** and **password** to **Link Accounts.** You have an account if you have ever used a MyLab or Mastering product.
	- **»** If you don't have a Pearson account, select **Create** and follow the instructions
- 2. Select an access option:
	- **»** Enter the access code that came with your textbook or that you purchased separately from the bookstore.
	- **»** If available for your course,
		- Buy access using a credit card or PayPal.
		- Get temporary access.

If you're taking another semester of a course, you skip this step.

3. From the You're Done page, select **Go to My Courses.**

#### *Note***:** *you always need to enter your MyLab Math course through Canvas.*

#### **Get your computer ready**

For the best experience, check the system requirements for your product at [https://www.pearsonmylabandmastering.com/system-requirements/](about:blank)

#### **Need help?**

For help with MyLab Math for Canvas, go to [https://help.pearsoncmg.com/integration/cg/canvas/student/en/content/get\\_started.htm](about:blank)

Copyright © 2020 Pearson All Rights Reserved.

# **Math & Science Learning Center**

Palomar College is dedicated to serving the needs of a wide variety of students by offering many alternative learning opportunities. One is the Hybrid Course offered through the Math & Science Learning Center. The Math & Science Learning Center offers College Algebra, Trigonometry, and Calculus for Business and Social Sciences courses in a Hybrid format. The Hybrid format offers students the opportunity to complete a mathematics course in less than one semester or to finish two courses in a semester. In addition, the Center offers just in time review of selected topics or a comprehensive review of all topics in remedial mathematics.

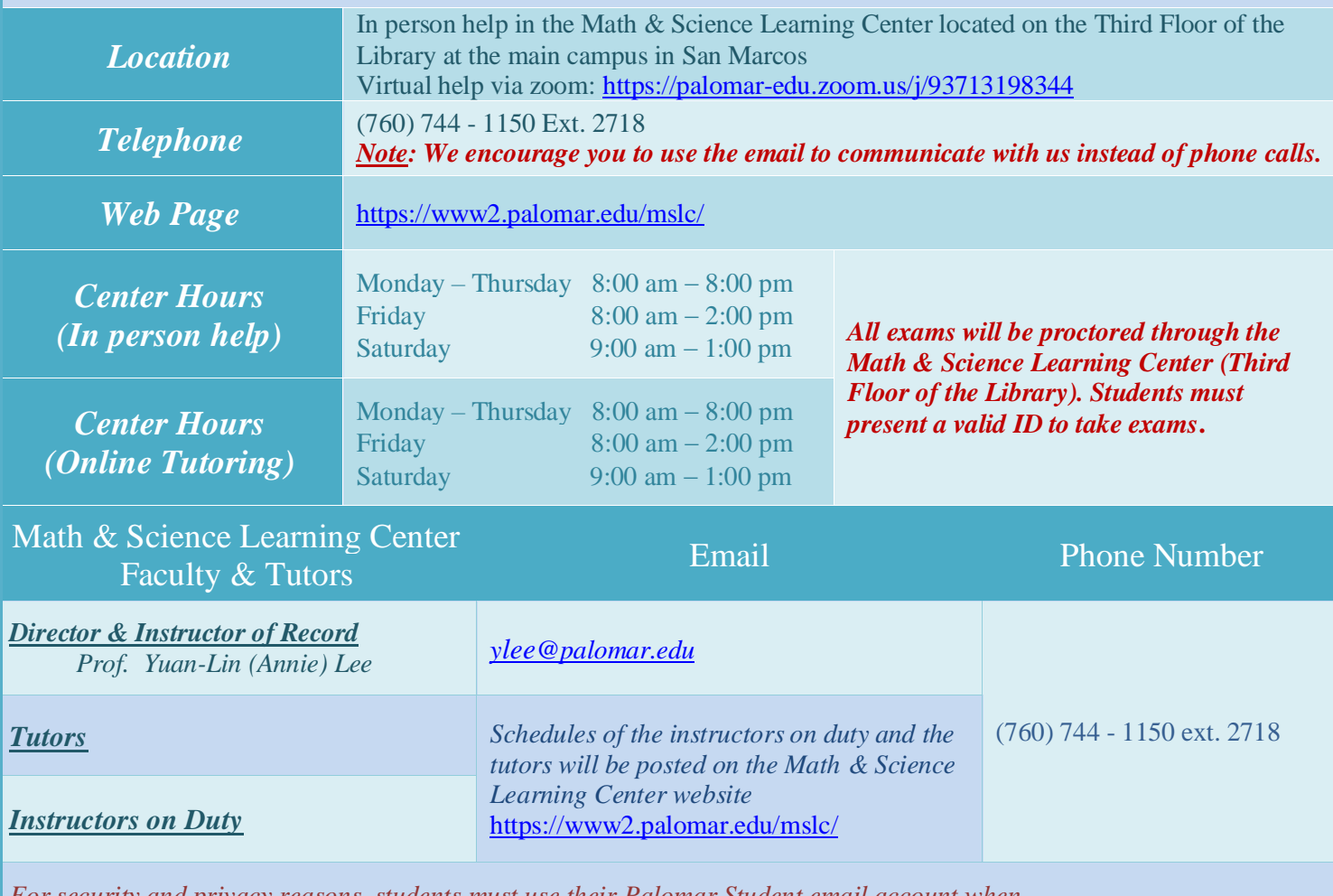

*For security and privacy reasons, students must use their Palomar Student email account when communicating with the instructors or requesting help in the course. Otherwise, you may not receive help.*

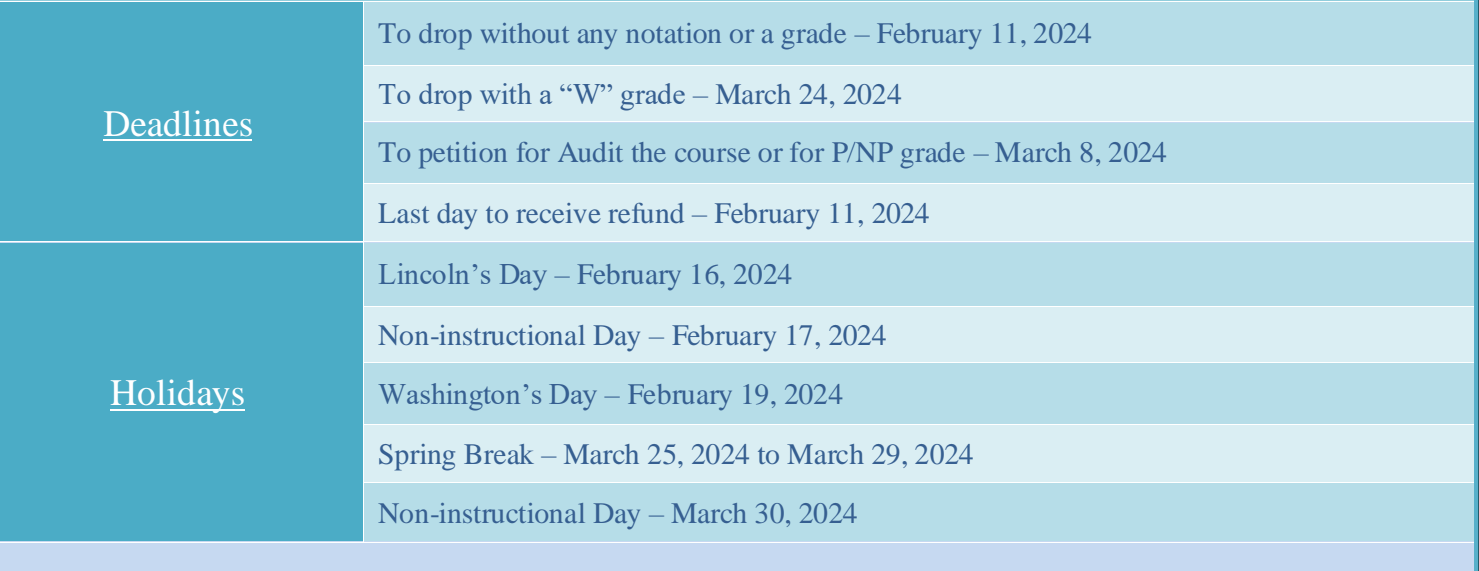

## **Requirements for Success in a Hybrid Course:**

#### **Self-Motivation**

If a student is not self-motivated, he/she is likely to fall behind in this class.

#### ▪ *Self-Discipline*

A student should watch assigned digital videos, read e-text, and do assigned homework to get ready for the Review Tests and Exams.

#### ▪ *Good Time-Management Skills*

Student should make a schedule for him/herself and follow the attendance, homework, and test schedules.

#### ▪ *Good Reading Skills*

Student needs to be able to follow instructions which appear on the computer screen and in the e-text. Students should read the assigned sections from the e-book.

# *MATH 115 Syllabus*

#### *Instructor of Record:*

#### *Prof. Yuan-Lin (Annie) Lee - Director of the Math & Science Learning Center*

#### *Course Objective:*

Upon successful completion of the course, the student will be able to:

- 1. Define the six trigonometric functions of real numbers in the context of the unit circle and use these functions to compute the measurements of a right triangle.
- 2. Analyze trigonometric functions and equations geometrically, numerically, graphically, and analytically.
- 3. Explain and synthesize trigonometric concepts.
- 4. Analyze, solve and interpret solutions to trigonometric equations.
- 5. Apply trigonometric functions to application problems and interpret results in context.
- 6. Interpret and apply graphic, numeric and analytic representations of complex numbers in trigonometric form and apply the DeMoivre's Theorem to find the nth power and nth roots of complex numbers.
- 7. Analyze, verify, and apply trigonometric identities.

#### *Student Learning Outcomes (SLOs):*

- 1. **Applications of Right Triangle Trigonometry:** Use trigonometric functions to solve application problems involving unknown sides of right triangles.
- 2. **Trigonometric Equations:** Be able to solve equations involving trigonometric functions.
- 3. **Trigonometric function values:** Analytically evaluate the six trigonometric functions of angles of measures that are multiples of 30 degrees and 45 degrees.
- 4. **Trigonometric Identities:** Use basic identities to verify trigonometric identities or to simplify trigonometric expressions.

#### *Required e-book package:*

Trigonometry 12th Edition by Lial, Margaret | Hornsby, John | Schneider, David | Daniels, Callie PearsonMyLab **ISBN-13: 9780135924136**  (e-book included with PearsonMyLab subscription)

#### *Note: Please refer to page 2 of this handbook for how to access and purchase online course material.*

#### *Attendance:*

- Each semester unit requires 16 hours of instruction, 32 hours of homework and preparation for a total of 48 hours per semester. This means for this three-unit course **you need to allot about 9 hours per week for the 16 weeks** (48 hours/unit \*3 units = 144 hours/16 weeks) during this semester. Depending on your preparation, this may be slightly less or slightly more.
- You are required to attend 2 hours per week at the Math & Science Learning Center, Third Floor of the Library and study 7 hours per week at home.
- If you are taking this class under the assumption that you will not have to submit any assignments, you are wrong. There will be weekly homework assignments, Review Tests, Exams and other assignments assigned by the Director to help you learn the topics.
- If you decide to withdraw from the course, be sure to drop the class by logging onto MyPalomar. Do not expect the Math & Science Learning Center Director to automatically drop you from the course.
- All assignments are to be done online prior to their deadlines.

*Note: You should try to be ahead of the published schedule so that you may either be able to finish the course earlier or spend more time to master the topics coming later in the course that may be less familiar to you.*

#### *Grading Policy:*

The course grade will be based on the following:

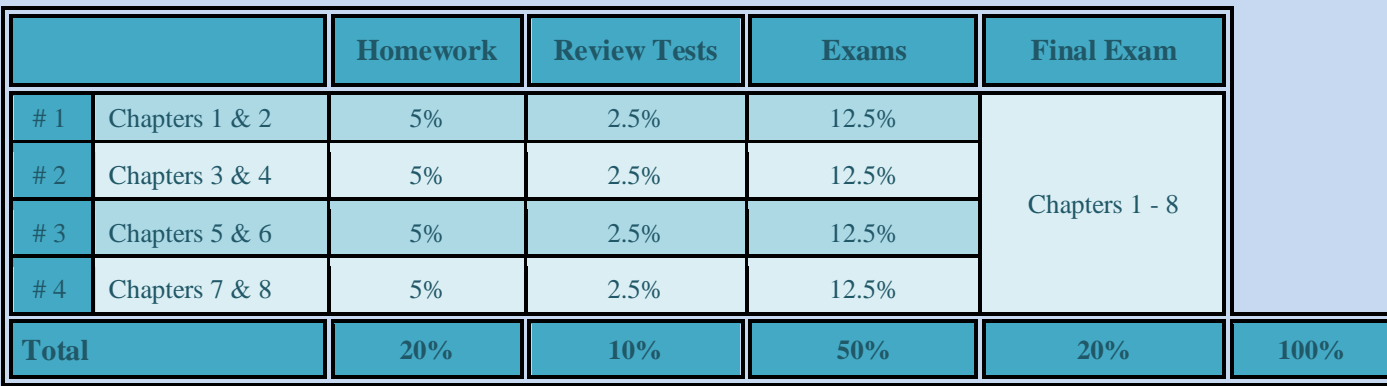

**Homework Assignments**: Four assignment sets, 20% of the total grade.

**Review Tests**: Four online tests, 10% of the total grade.

**Exams**: 4 exams, 50% of the total grade.

**Final Exam**: 20% of the total grade.

#### *Note: The Final Exam is comprehensive and mandatory.*

*Note: If you do not do your Homework assignment, take an Exam or Review test, you will receive a grade of zero (0) for that Homework assignment, Exam or Review Test.*

#### **Letter Grade will be assigned as follows:**

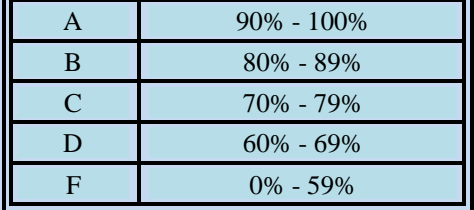

*Math 115*

#### *Homework, Review Tests, and Exams Schedule*

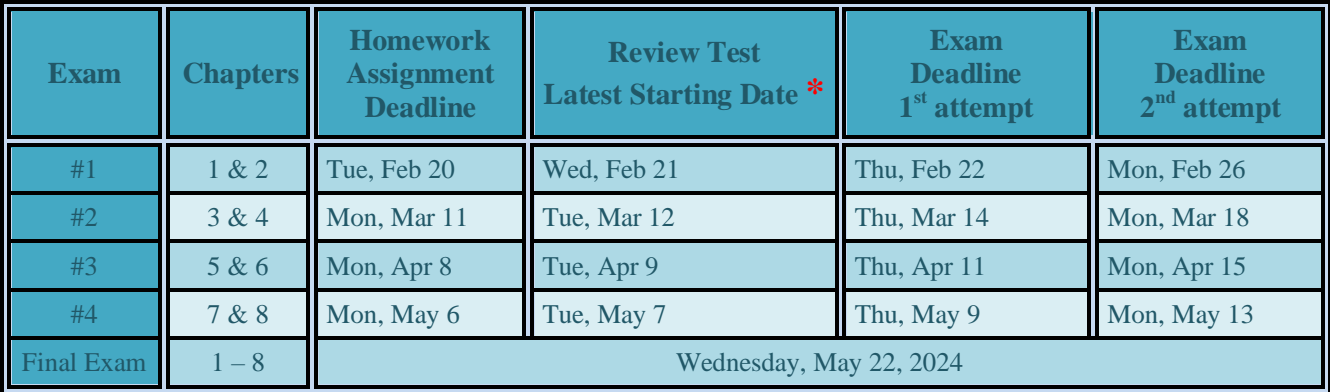

**\*** *You can take each Review Test as many times as you wish. The highest score will be counted toward your grade. Each Review Test is very similar to the corresponding Exam. If you receive a score of 80 or better on the Review Test, without any help or notes, you are ready to take the actual Exam. Otherwise, it is recommended that you review the material again and retake the Review Test until you are comfortable with the topics.*

# *Math 115 - Course Schedule*

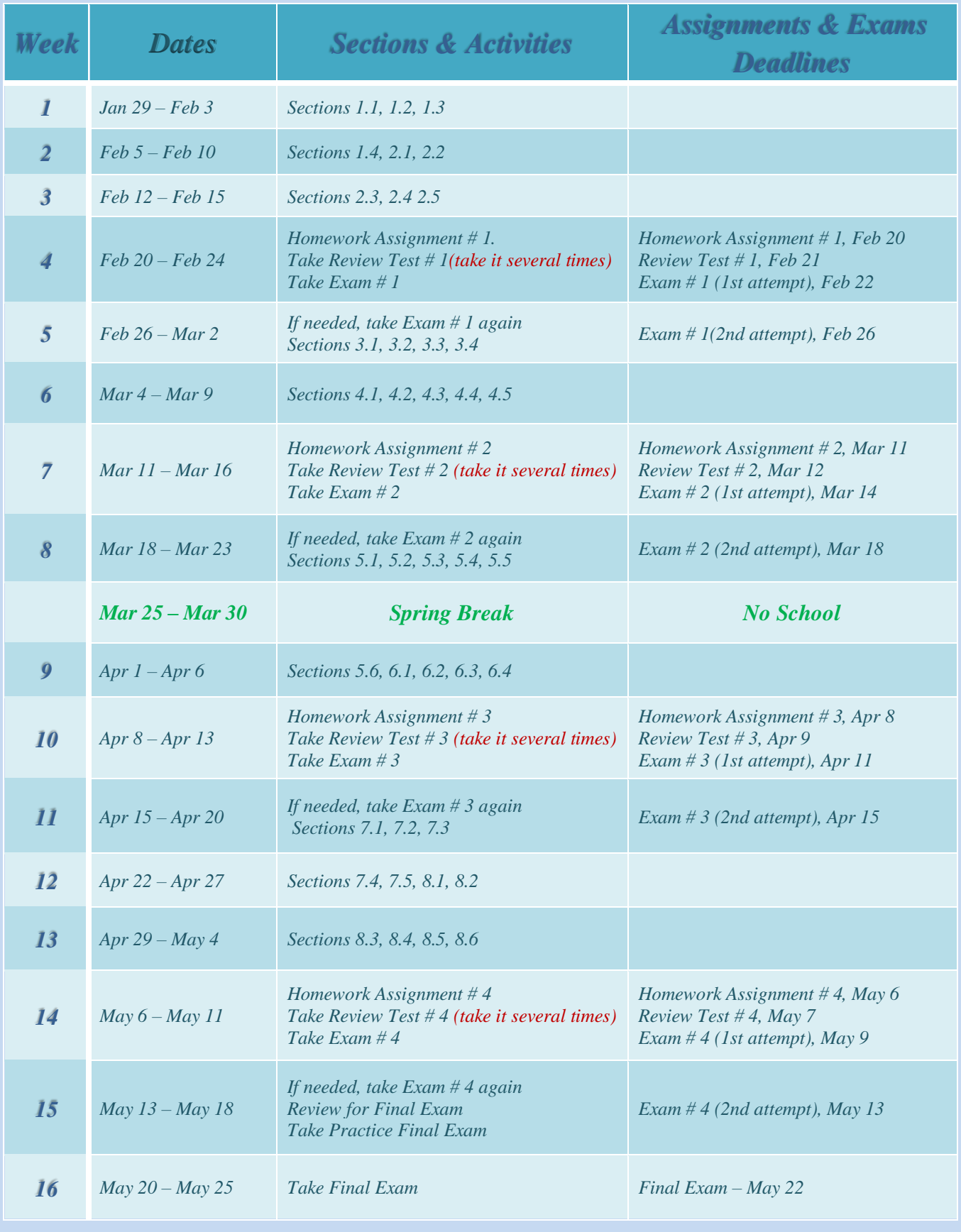

*Final Exam: Wednesday, May 22, 2024*

## **How to Start Your Class** (Please read this section before working on MyLab Math)

- 1. Follow the instructions on page 2 of this Handbook to register for PearsonMyLab through Canvas
- 2. The e-book is available on PearsonMyLab
- 3. Video lectures are available on PearsonMyLab

#### *Now let's get started with our course:*

- A. Go to your Canvas Course.
- B. Click on MyLab and Mastering tab on the left-hand side or the icon on the homepage of Canvas
- C. Click on Open MyLab&Mastering box (the golden colored button)
- D. Watch the videos
- E. View the e-Text
- F. Do the Homework at the end of each section by clicking on Homework/Review Test/Exam tab in PearsonMyLab. *Note: Homework is 20% of your final grade. Each Homework set is due before the corresponding Review Test. Homework problems will prepare you for both the Review Tests and Exams.*
- G. If you have any questions, please ask the instructors or tutors.
- H. Continue steps **A** through **G** until you finish all the sections in the chapters pertaining to the exam you are currently preparing for.
- I. Go to **Review Tests** in PearsonMyLab. Take the Review Test that you prepared for. Review Tests are worth **10%** of your total grade.

*Note: You can take each Review Test as many times as you wish. The highest score will count toward your grade. You can review each Review Test by clicking on Gradebook tab in PearsonMyLab.* 

- J. If you receive a **score of 80 or better on the Review Test**, you are ready to take the actual Exam. Otherwise, it is recommended that you review the material again before you take actual Exam. *Note: Since you can retake your Review Tests as many times as you want, I would suggest trying to get 100% on your Review Tests.*
- K. Continue steps **A** through **J** to prepare for the next Review Test and Exam. *Note: If you do not do well on an Exam, make sure that you review your Exam with the instructor or you can review each Exam by clicking on Gradebook tab in* **PearsonMyLab***, and then take it again. You have two attempts for each Exam, except the final exam.*

#### *Review Test (to prepare you for the corresponding Exam)*

- ➢ You can take each Review Test as many times as you wish.
- ➢ Be sure to attempt it at least once before the deadline.
- $\triangleright$  The highest score will be counted toward your final grade.
- ➢ The Review Tests are similar to the Exams.
- $\triangleright$  Review Tests are open book and open notes. However, if you receive a score of 80 or better on a Review Test without any help, you are ready to take the corresponding Exam.
- $\triangleright$  Otherwise, it is recommended that you review the material again and retake the Review Test until you are comfortable with the topics.

#### *How to review your Review Test or Exam:*

- ➢ Go to your Canvas course
- $\triangleright$  Click on MyLab and Mastering (in the left menu) or the icon on the homepage of Canvas
- ➢ Open MyLab and Mastering (the golden colored button)
- $\triangleright$  Click on Gradebook (in the left menu)
- $\triangleright$  Click on the Review link next to the Review Test or Exam you need to review

#### *Exam Procedure:*

All exams are to be taken in the Math & Science Learning Center (Third Floor of the Library). Exams are administered in the Math & Science Learning Center during the following hours:

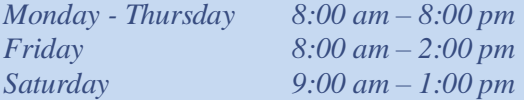

- ❑ You need to bring a picture ID. (Example: Palomar ID, Driver's License, Passport, Military ID, etc.)
- ❑ A Graphing calculator is required.
- ❑ Each exam contains 20 questions. Final Exam contains 30 questions.
- ❑ **Exams are not timed. However, you will have to submit it before the Math & Science Learning Center closes.**
- ❑ Allow yourself about three hours to complete each Exam and four hours to complete the Final Exam.
- ❑ Follow the given schedule to complete your course on time successfully.
- ❑ Show work in an orderly manner neatly on separate sheet(s) of paper.
- ❑ Each Exam is similar to the corresponding Review Test. Any questions or doubts or any clarification must be asked prior to taking the Exam.
- ❑ If you are not satisfied with the score on the first attempt, you may take it again one more time. The best score on the two attempts will be used to calculate your final grade.
- ❑ Exams will be monitored by the Math & Science Learning Center staff and via security cameras in the proctoring room. Please know that you, your surroundings, and all your activities on the computer will be recorded and I will review it after you have taken the exam. Any inappropriate action will result in your disqualification and your score will be zero. You will not be allowed a retake.

#### *Exam Results/Review:*

- ❑ The results of your Exam will be ready immediately after submitting the exam on PearsonMyLab (under the **Gradebook** tab).
- ❑ How to Review your Exam
	- ➢ Go to your Canvas course
	- ➢ Click on MyLab and Mastering (in the left menu) or the icon on the homepage of Canvas
	- ➢ Open MyLab and Mastering (the golden colored button)
	- $\triangleright$  Click on Gradebook (in the left menu)
	- $\triangleright$  Click on the Review link next to the Review Test or Exam you need to review
- Review your exam. If there is any issue in the way your exam is graded, please bring it to Math & Science Learning Center Director's attention. The Director will review your work and issue credit, if necessary.
- ❑ Any change in your exam score can ONLY be done by the Math & Science Learning Center Director.

#### *Drop Policies:*

- ❑ You could be dropped, for not completing the assignments on time.
- ❑ You could be dropped for not doing your HW assignments, not taking Review Tests and/or not taking Exams.

#### *Americans with Disabilities Act:*

In compliance with the Americans with Disabilities Act, the Palomar Community College District will provide reasonable accommodation whenever possible to facilitate access to and participation in its services, programs, facilities and activities. If you need any such accommodation, e-mail the Director immediately.

#### *Academic Integrity Code of Conduct:*

Academic Integrity is a code of conduct for students that requires honest and ethical academic endeavor. *If a student is found cheating on an exam, he/she will receive a grade of "F" for that exam, and the exam cannot be repeated.*

#### *Incomplete Grade:*

- ❑ You may petition for an incomplete grade "I" by emailing the Math & Science Learning Center Director.
- ❑ The incomplete grade "I" may be assigned for unforeseeable, emergency, and justifiable reason.
- ❑ You must have completed 60% to 70% of the course material with an average of 70% or better.